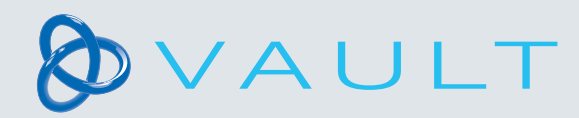

## **CONTINUUM®** by DeRoyal

## How to assign a product

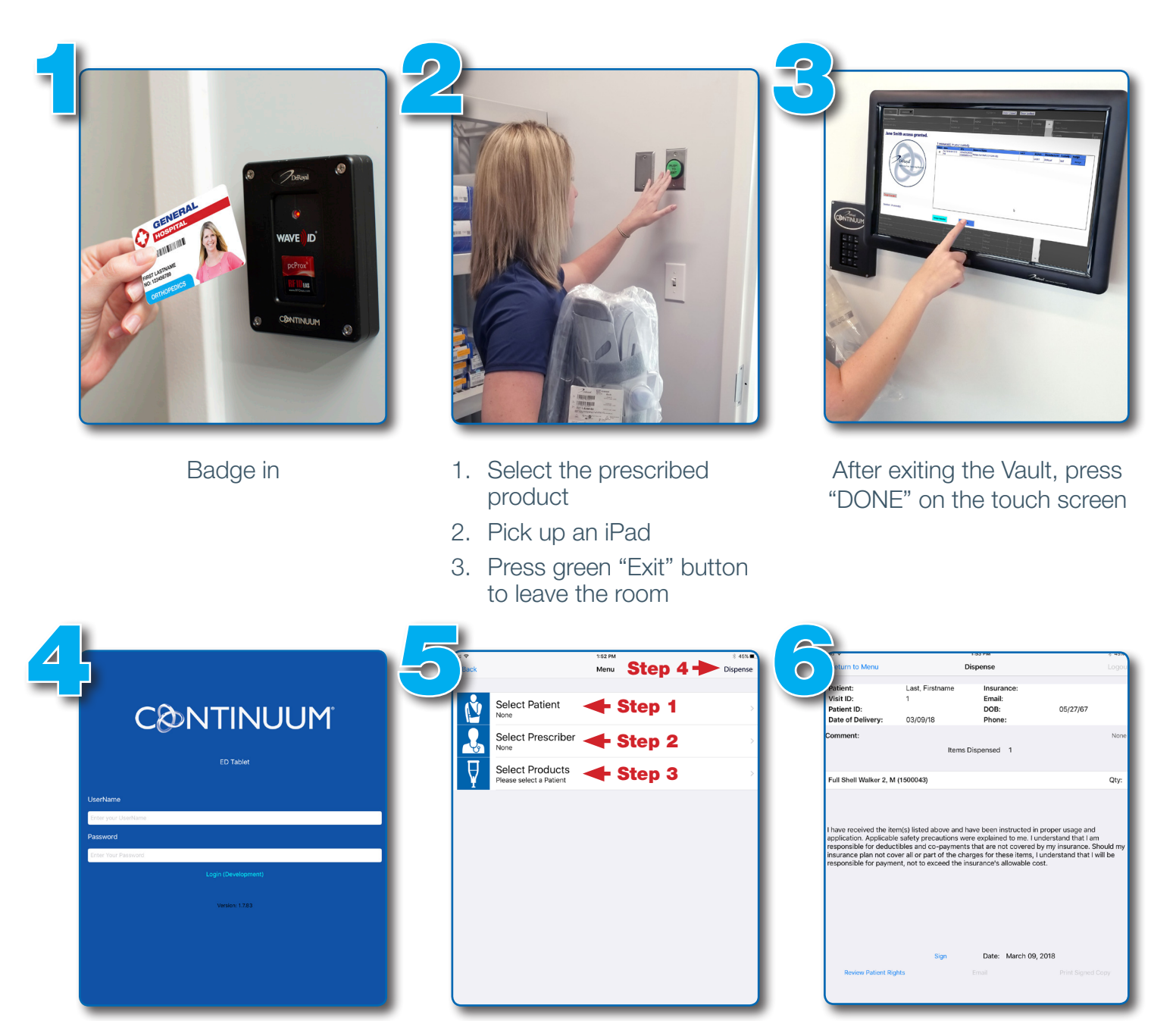

Login to the iPad using your credentials

- 1. Select your patient
- 2. Select the physician who prescribed the product
- 3. Select the correct product to assign
- 4. Select "Dispense"
- 1. Select the "Signer" and then provide the iPad for signature
- 2. Select "Done signing" and then log out
- 3. Return iPad to the designated area

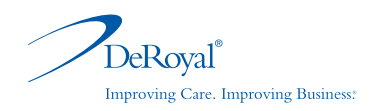